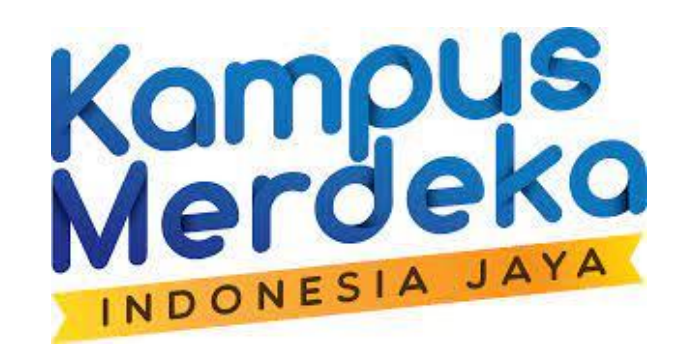

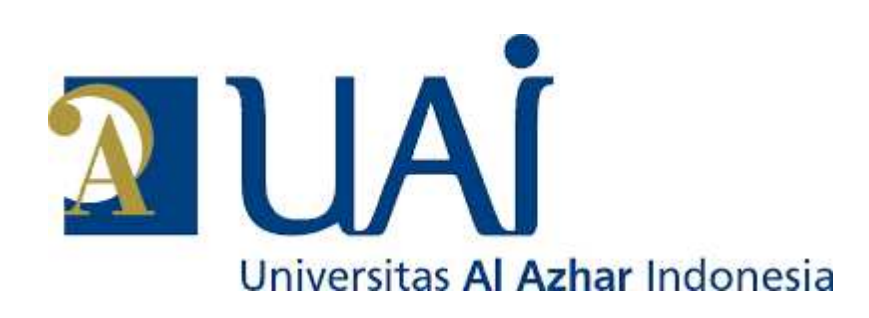

# $U_{\text{N}}$ ersitas<br>Pemanfaatan Headliner App<br>Pahan Ajar Konten Digit Untuk Pembuatan Bahan Ajar Konten Digital Cerita Rakyat Kelas Bahasa Merdeka Belajar

#### **Vera Yulianti Malik,M.A**

#### **Arianty, Visiaty, M.A**

Program Studi Bahasa dan Kebudayaan Jepang

Fakultas Ilmu Pengetahuan Budaya

Universitas Al Azhar Indonesia

#### Isi Presentasi

- 1. Apakah Podcast/ Siniar dan Headliner App ?
- 2. Manfaat Headliner untuk Kegiatan Kelas Bahasa Merdeka Belajar
- 3. Tahapan Pemanfaatan Headliner untuk Membuat Podcast
- 4. Contoh-contoh Pengembangan Podcast untuk Kegiatan Kelas<br>
Managgan Podcast untuk Kegiatan Kelas<br>
Managgan Podcast untuk Kegiatan Kelas<br>
Wanaggan Podcast untuk Kegiatan Kelas

1. Podcast dan Headliner App [https://www.headliner.app](https://www.headliner.app/)

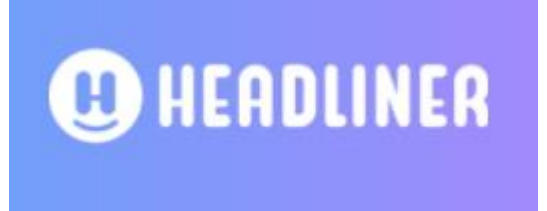

• Apakah Podcast / Siniar ? "*Play on-demand*" dan "*Broadcast*" **serangkaian berkas media digital (baik audio maupun video) yang diterbitkan sewaktu-waktu** di internet

• Apakah Headliner App?

Aplikasi untuk membuat audiogram (*audio clip* yang dilengkapi dengan *wave form*/grafik gelombang yang mempresentasikan sinyal audio) sebuah podcast

#### Contoh:

# Kelebihan Headliner App:

Twitter

O Instagram

- Dapat memanfaatkan rekaman audio,video, dan bahan lain sebagai bagian dari konten
- Dapat ditambahkan animasi, cuplikan gambar, ilustrasi, dll agar lebih menarik

YouTube

**in** LinkedIn

• Hasil Podcast yang berupa video dapat dibagikan ke akun media social

**Facebook** 

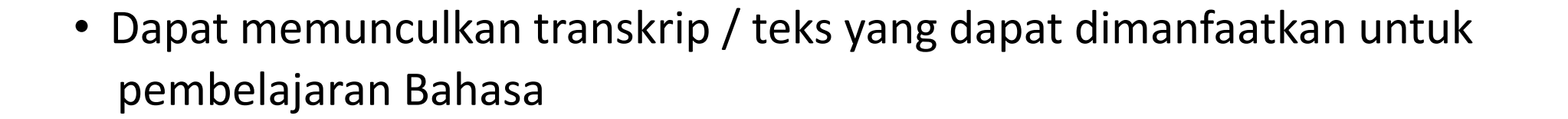

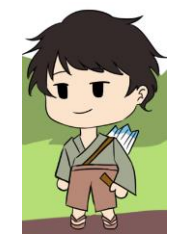

### 2. Manfaat Podcast untuk Kegiatan Kelas Bahasa

- materi kegiatan menyimak
- materi kegiatan berbicara/ shadowing
- 
- Materi kegiatan menulis
- Materi kegiatan membaca<br>• Materi kegiatan menulis<br>• Materi kegiatan menulis<br>• Materi kegiatan Budaya<br>• Materi Alaharan Budaya • Materi pembelajaran Budaya

### 3. Tahapan Pemanfaatan Headliner untuk Membuat Podcast

- Persiapan Pembuatan
- a. Topik podcast
- b. Format podcast:

Solo monolog? interview? storytelling? conversational? Hibrid?

c. Naskah

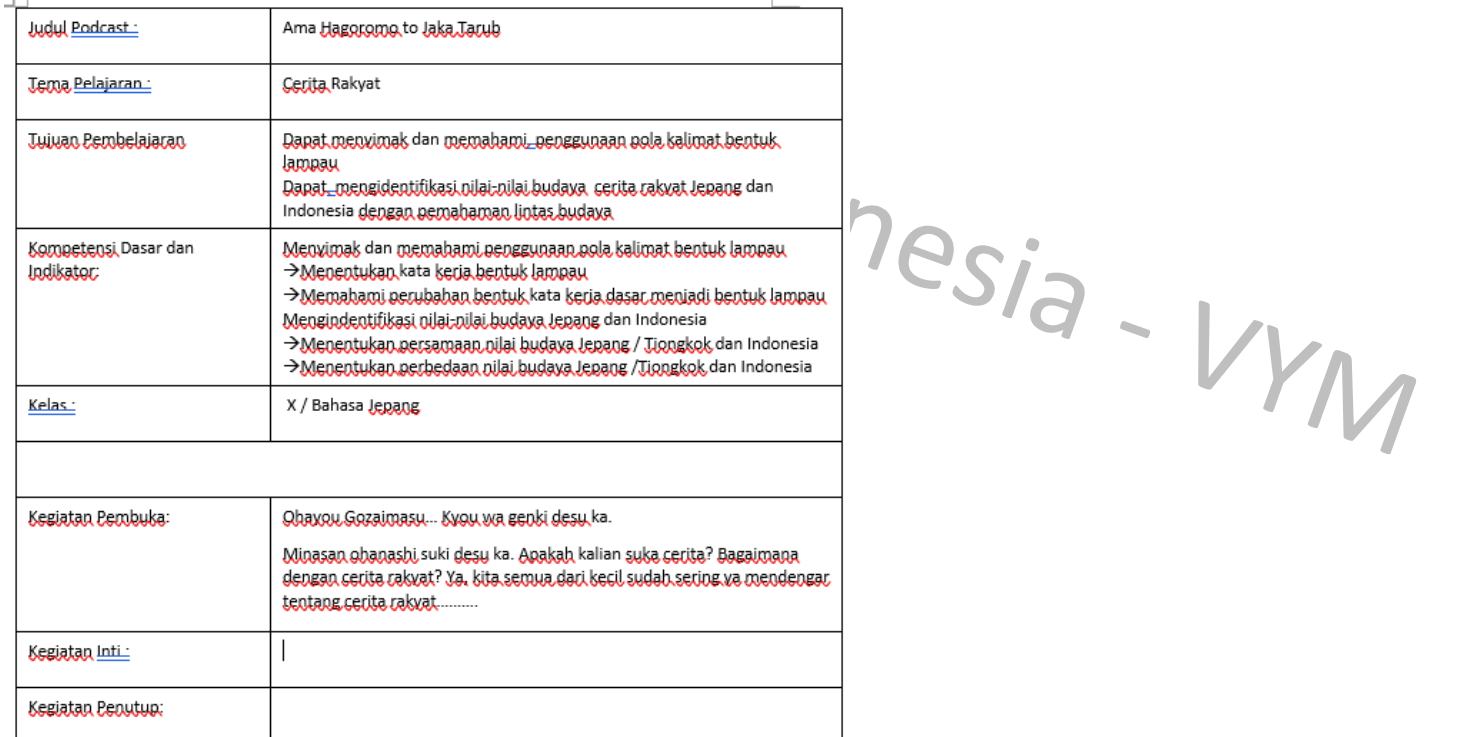

- Pembuatan Podcast
- a. Siapkan alat merekam suara : bisa dengan HP !
- b. Siapkan nama podcast yang unik

contoh : #Ama no Hagoromo to Jaka Tarub: Kisah Kasih Tak Sampai

- c. Pilih tempat yang tidak berisik hindari AC dan kipas angin!
- d. Tentukan durasi podcast : ideal tidak lebih dari 10 menit
- e. Rekam suara, convert ke format MP3 atau WAV dengan<br>cloudconvert.com<br> $\frac{1}{2}$ <br> $\frac{1}{2}$ cloudconvert.com

Perhatikan intonasi dan artikulasi

Perhatikan jarak mic dan mulut jangan terlalu dekat

f. Edit rekaman suara dengan software penyunting : wave editor

#### g. Pembuatan Podcast dengan Headliner App

• Masuk ke headline.app dan daftar Akun (sign up)

playing with one of our

Mail

awesome audio

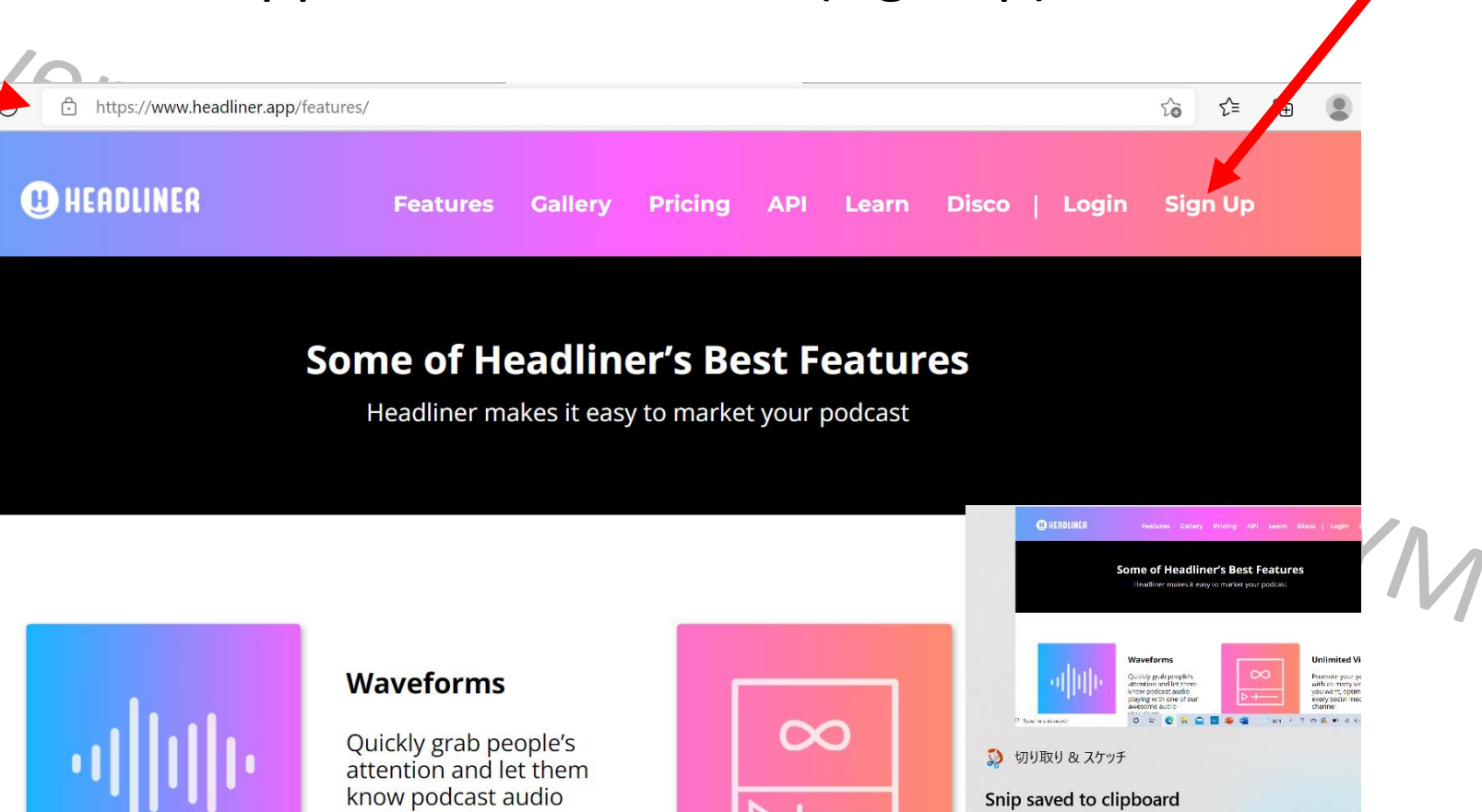

Select here to mark up and share the image

• Buat Audiogram

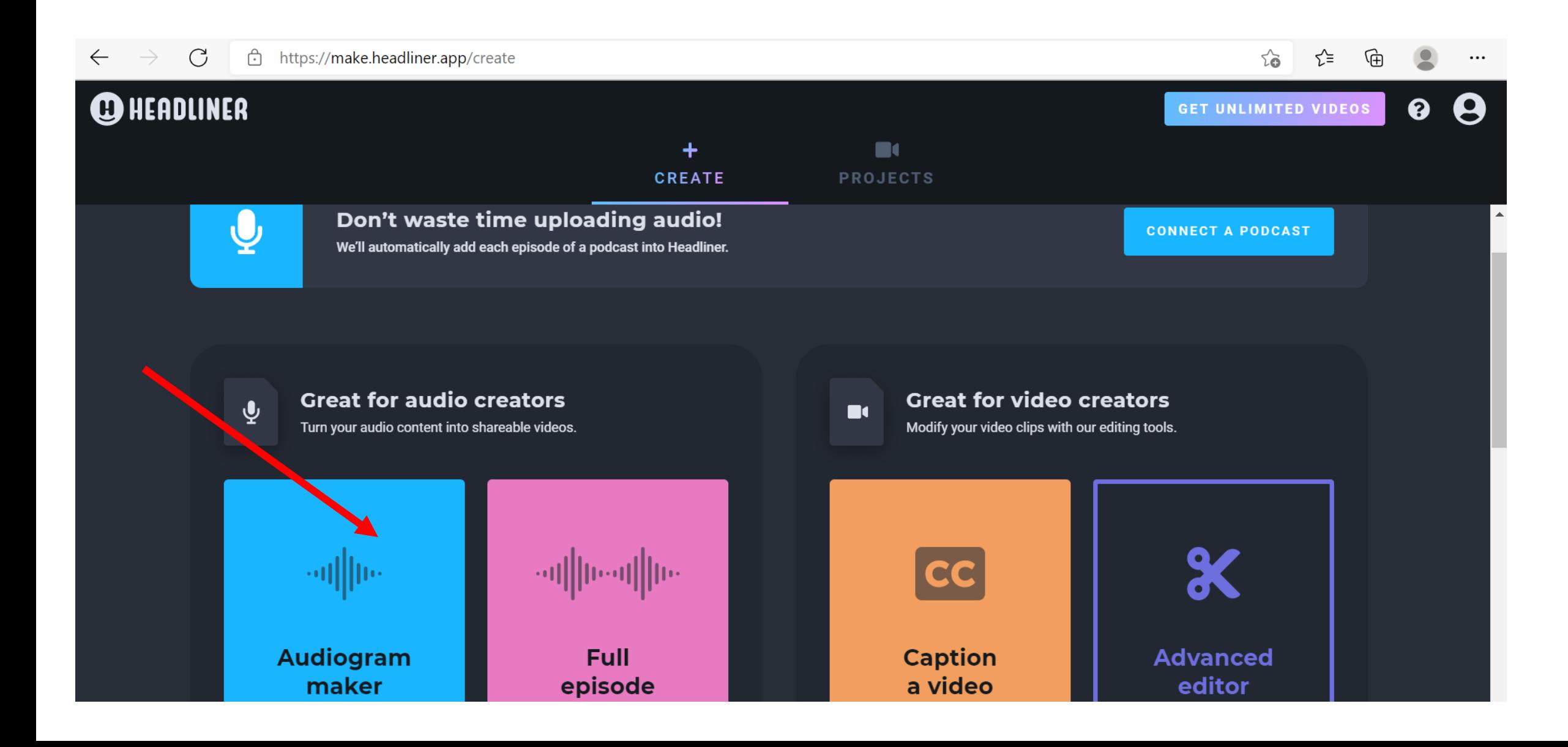

#### • Unggah file Rekaman Suara format MP3

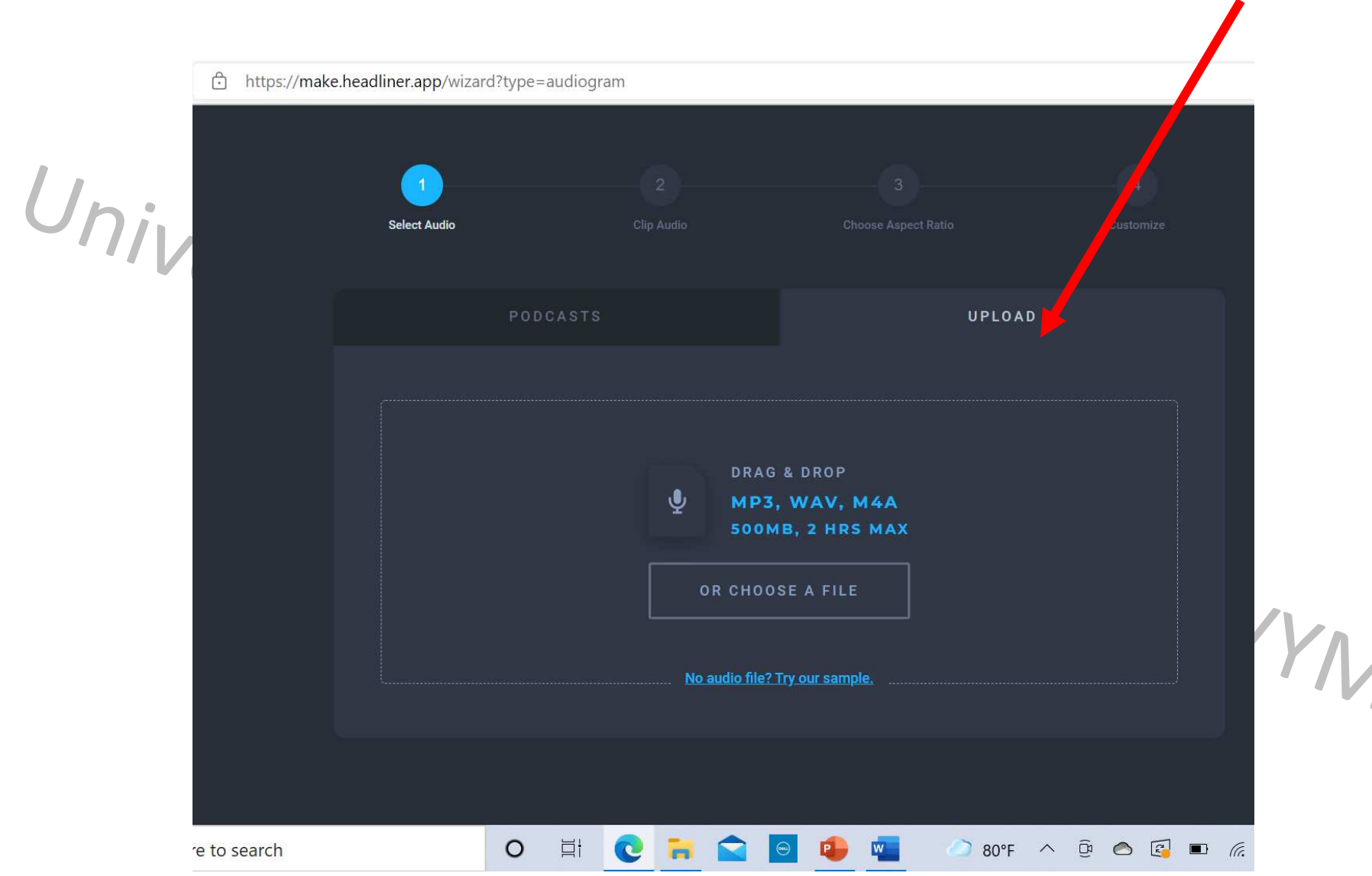

#### Tinjau Ulang (Preview) Audio

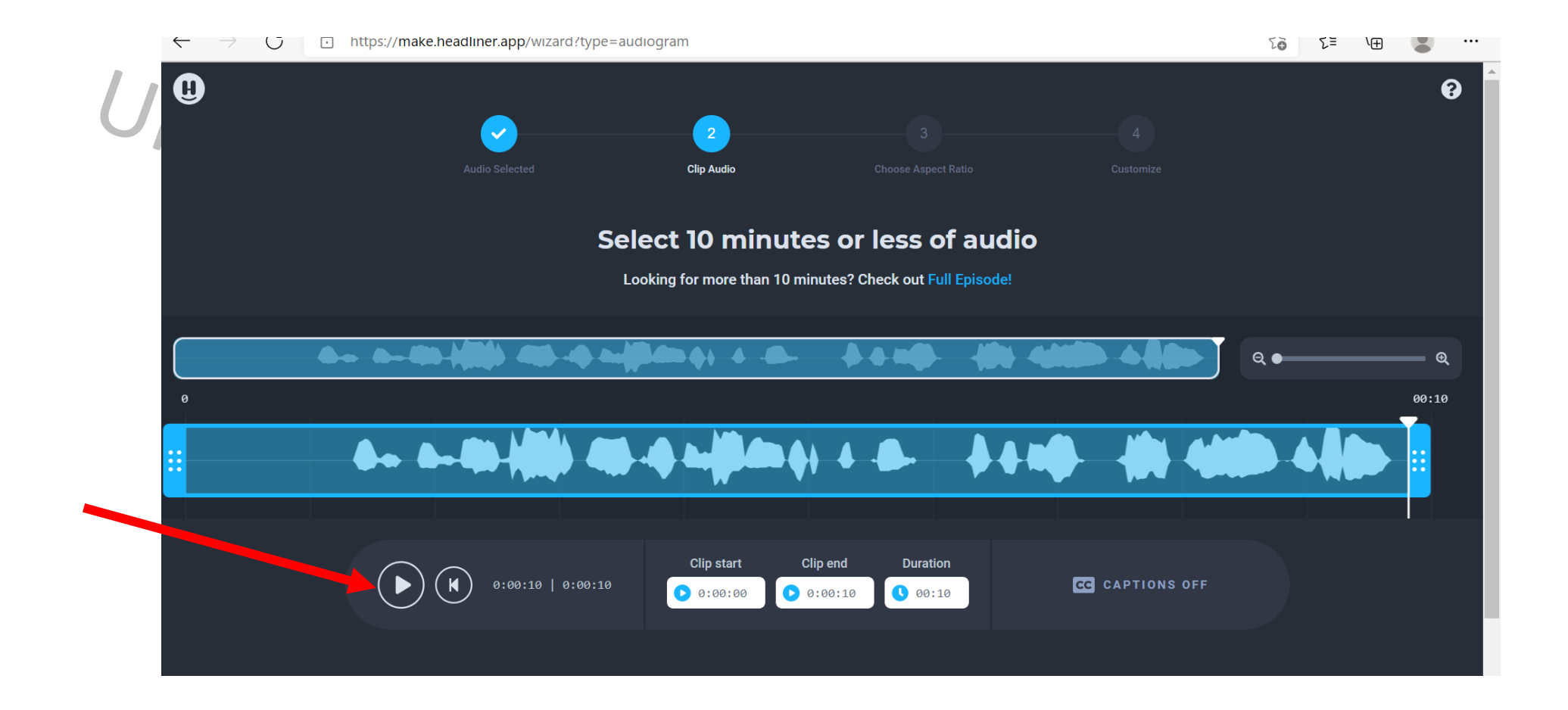

# Persiapkan Tampilan dengan memilih Media Sosial sebagai Tempat Unggah

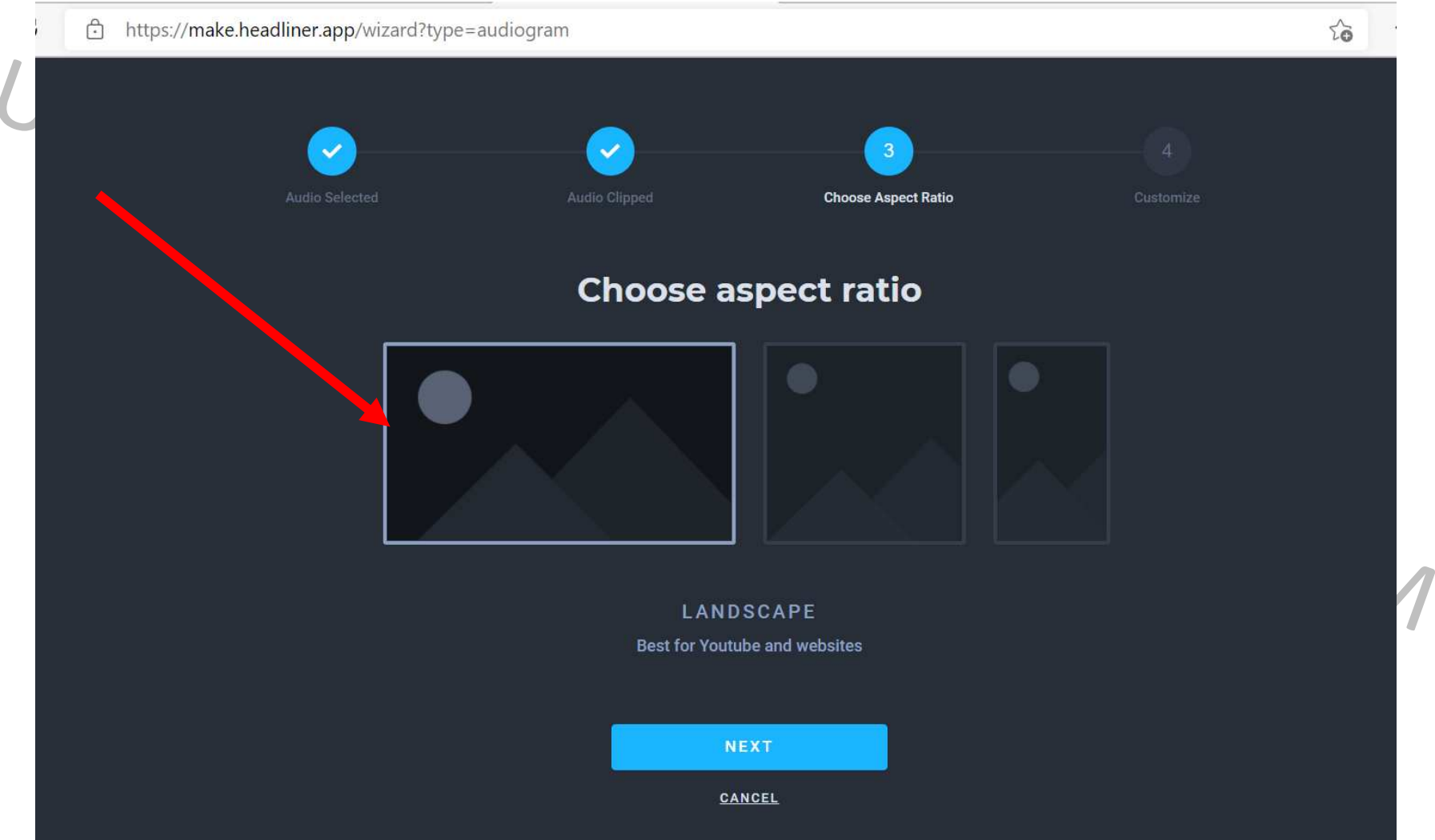

#### • Edit Waveform ( bentuk gelombang suara)

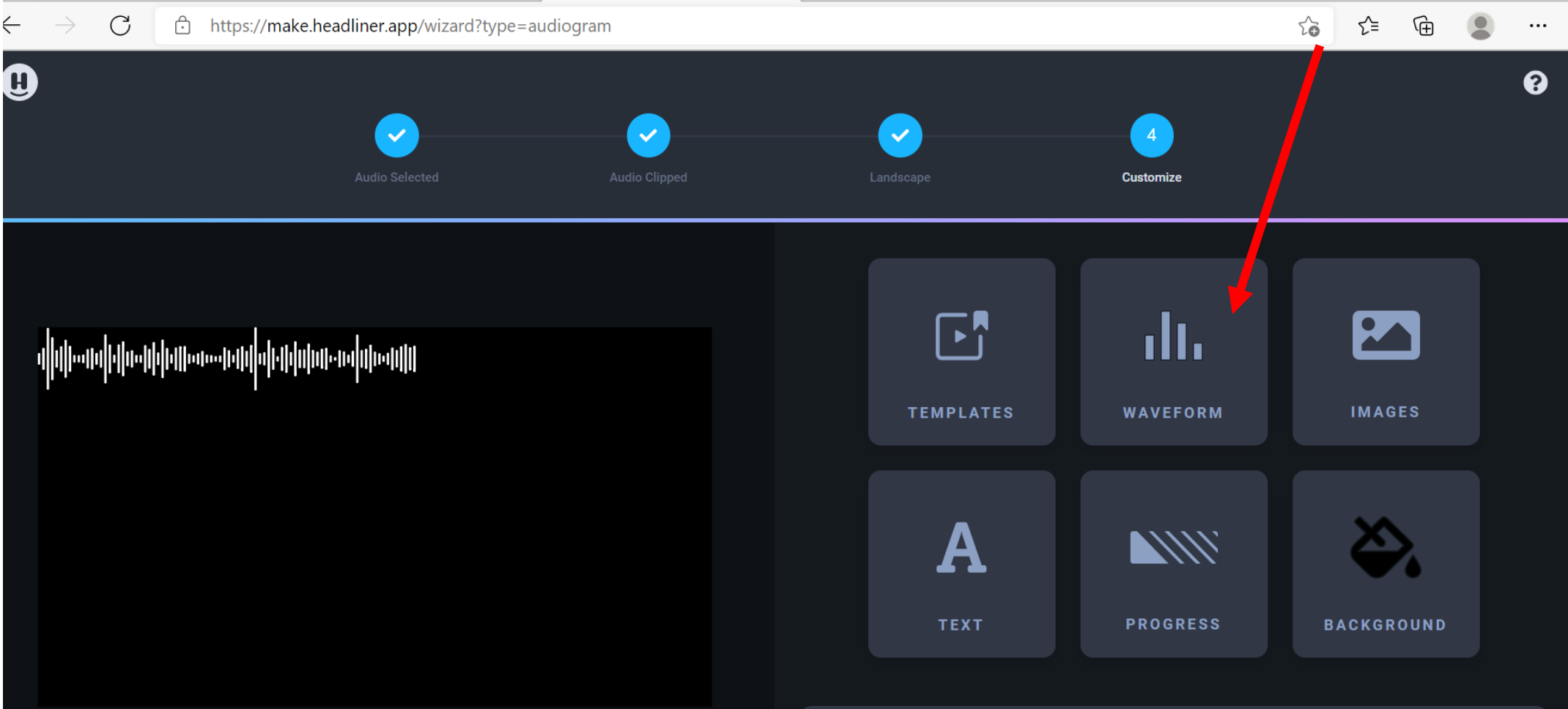

#### • Ukuran dan warna bisa disesuaikan

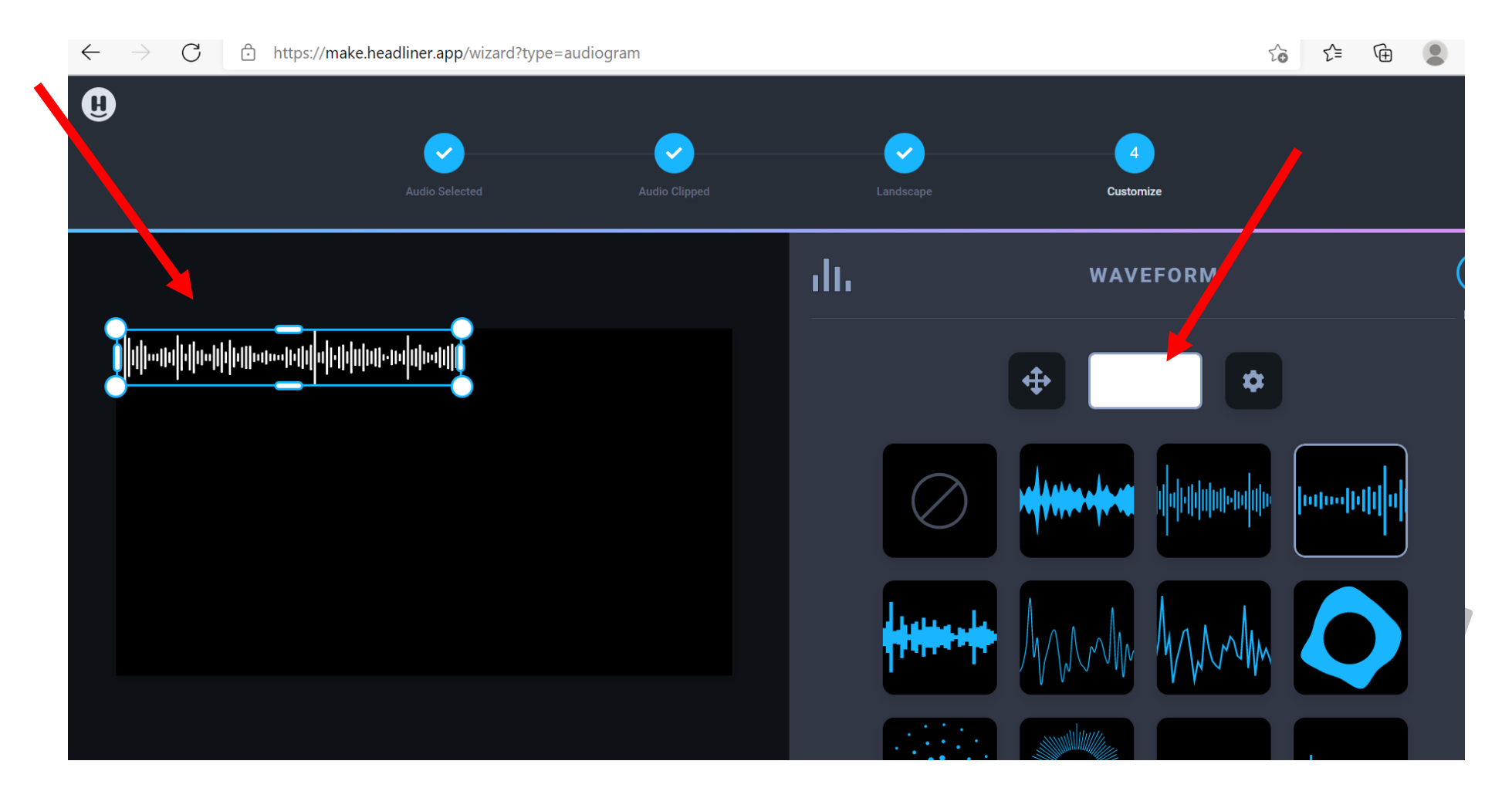

• Buat Latar (Background)

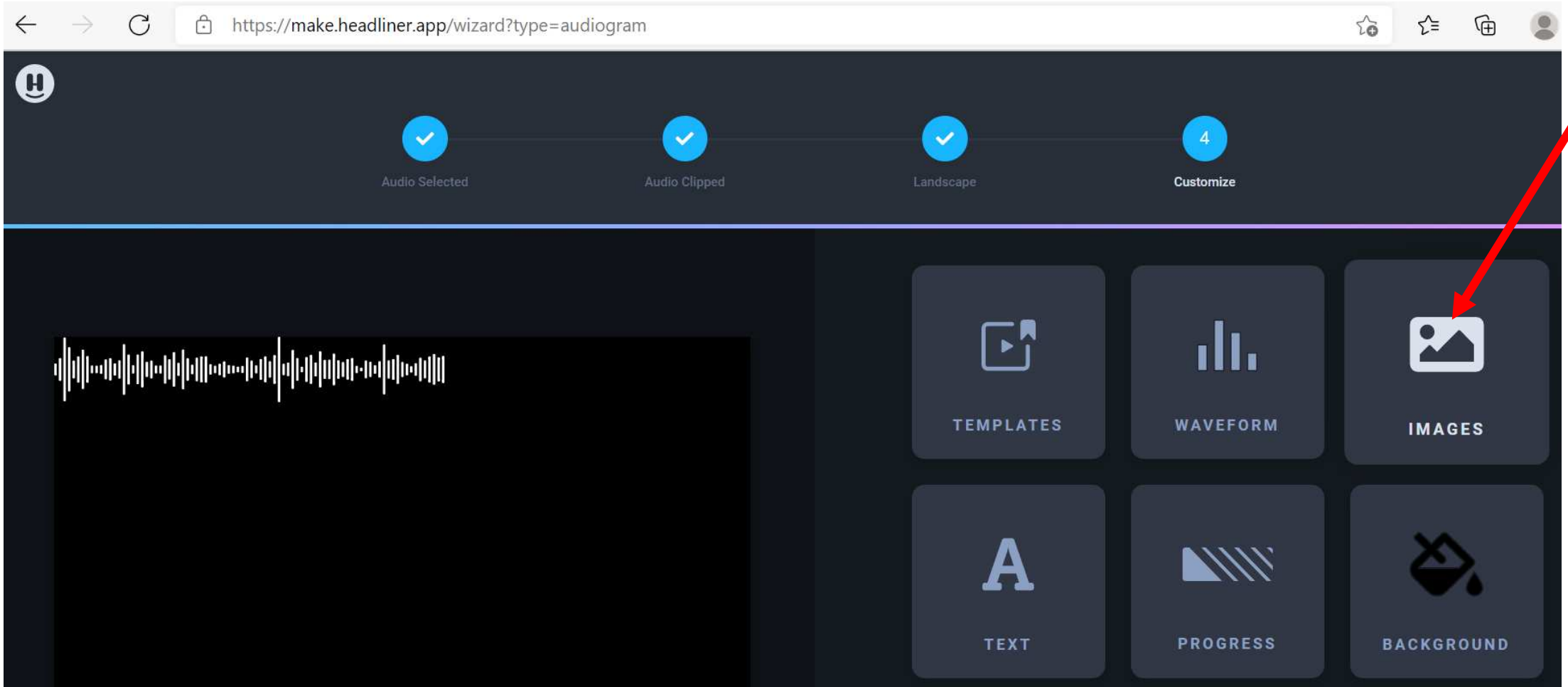

• Masukkan ilustrasi

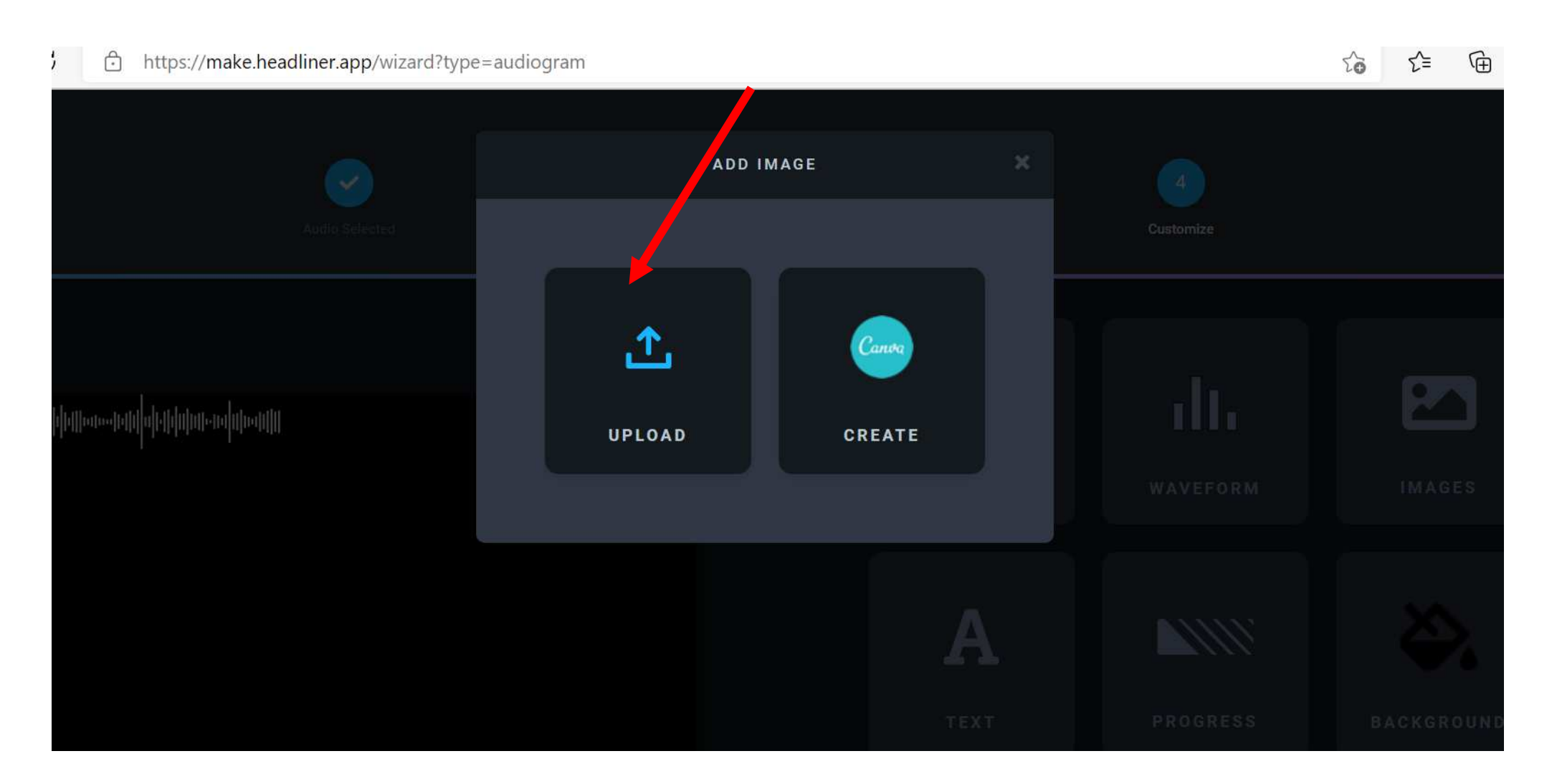

• Sunting ilustrasi

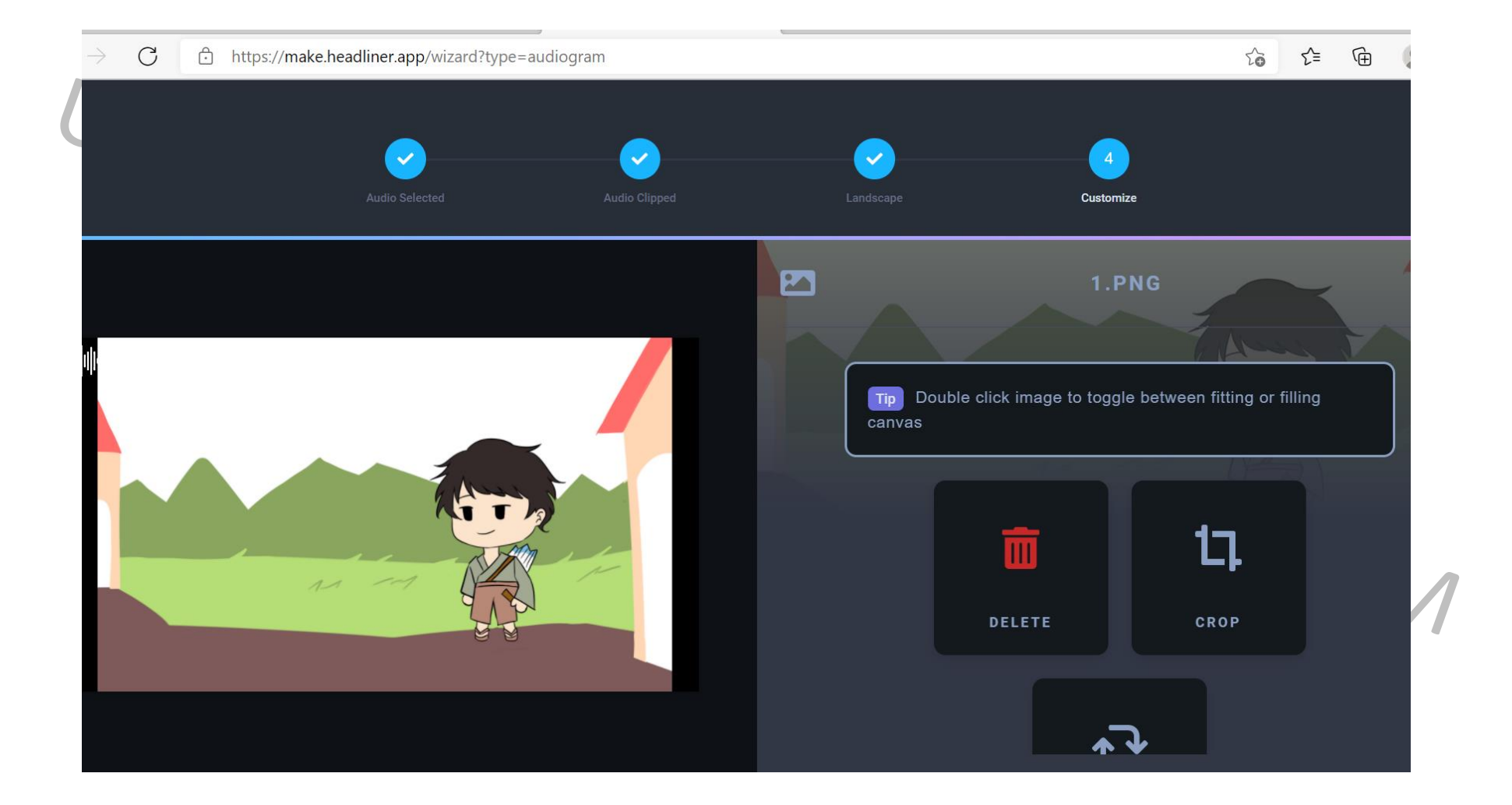

• Sunting letak waveform

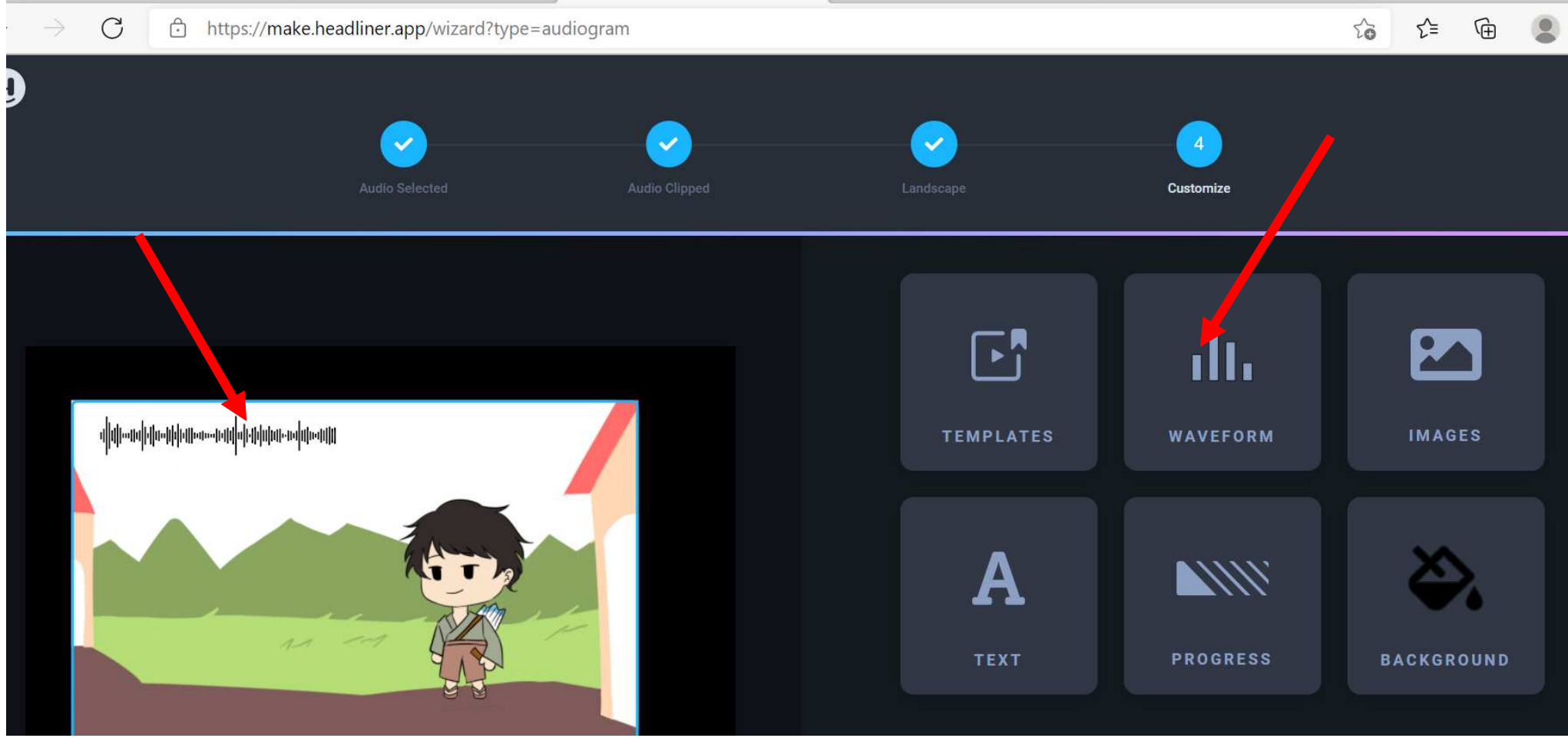

• Sunting teks judul

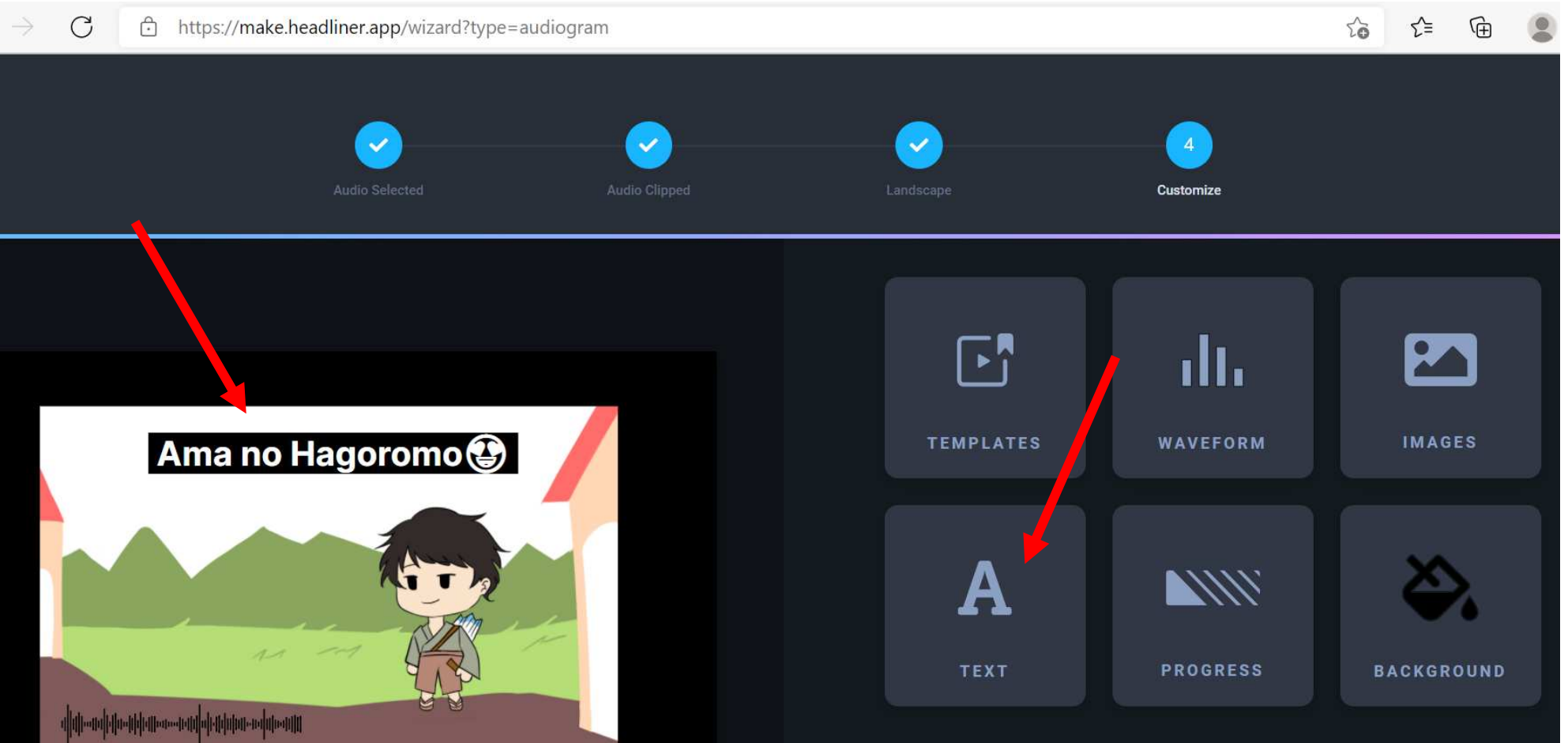

#### • Edit tampilan panjang durasi

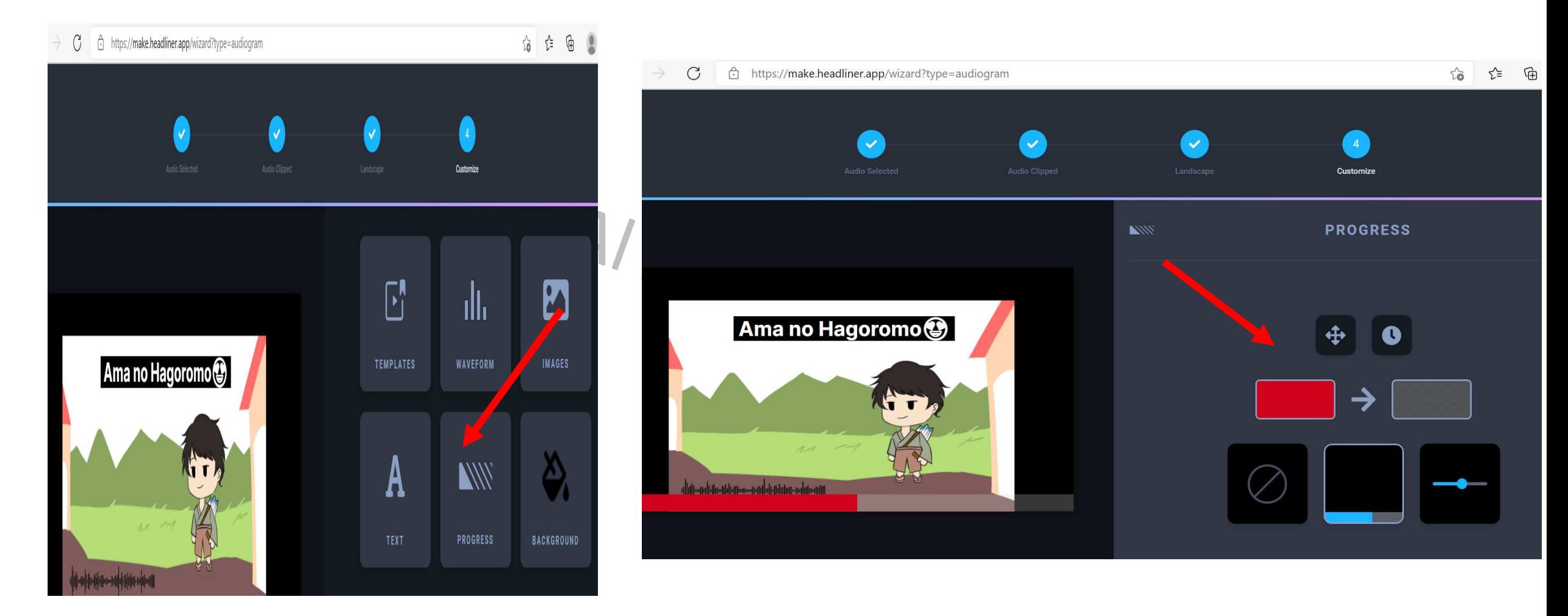

• Edit Transkrip

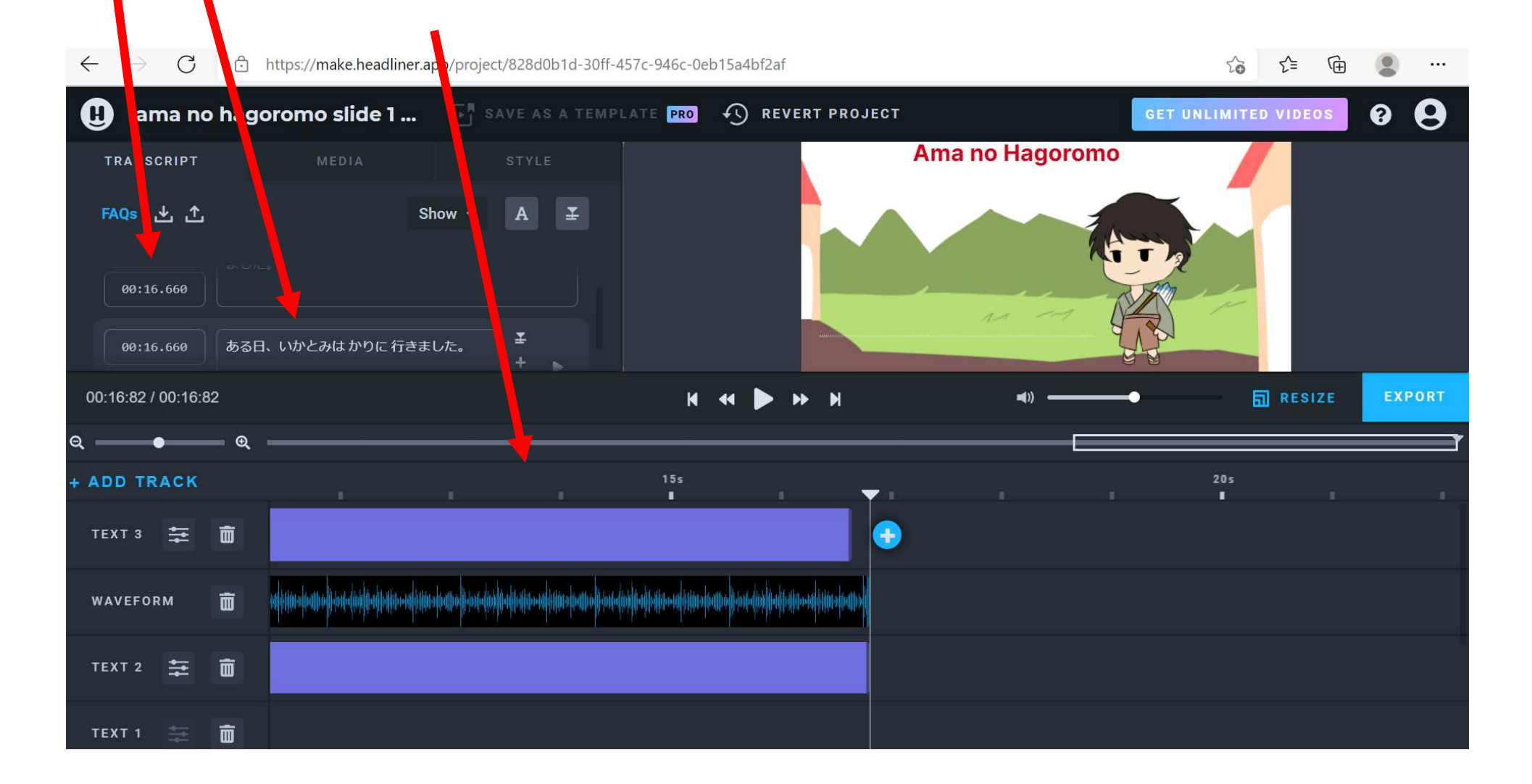